# **Manual for Exchange Students to Apply for Study/Work Placement at the Tomas Bata University in Zlín**

Dear Student,

It is our pleasure that you have decided to realize an exchange study/work placement stay at the Tomas Bata University (TBU) in Zlín.

If you want to study/work at TBU there are several **documents** which **have to be delivered to the TBU International Office** by the given application deadline. The deadlines are as follows:

- 1. **1 June** for the winter semester or the full academic year
- 2. **1 November** for the summer semester

The documents are:

- **1. Student Application Form**
- **2. Learning Agreement**
- **3. Copy of the student identity card**
- **4. Transcript of Records**
- **5. CV**

The first two above mentioned documents – Exchange Student Application Form and Learning Agreement – have to be filled in within the TBU informational system "*Portál*".

This Manual is to help you going through the on-line application procedure and searching for the most suitable courses for you within the TBU informational system Portál. If you face any problems within the Portál, please, contact the TBU International Office – [bycek@rektorat.utb.cz.](mailto:bycek@rektorat.utb.cz)

# **Content:**

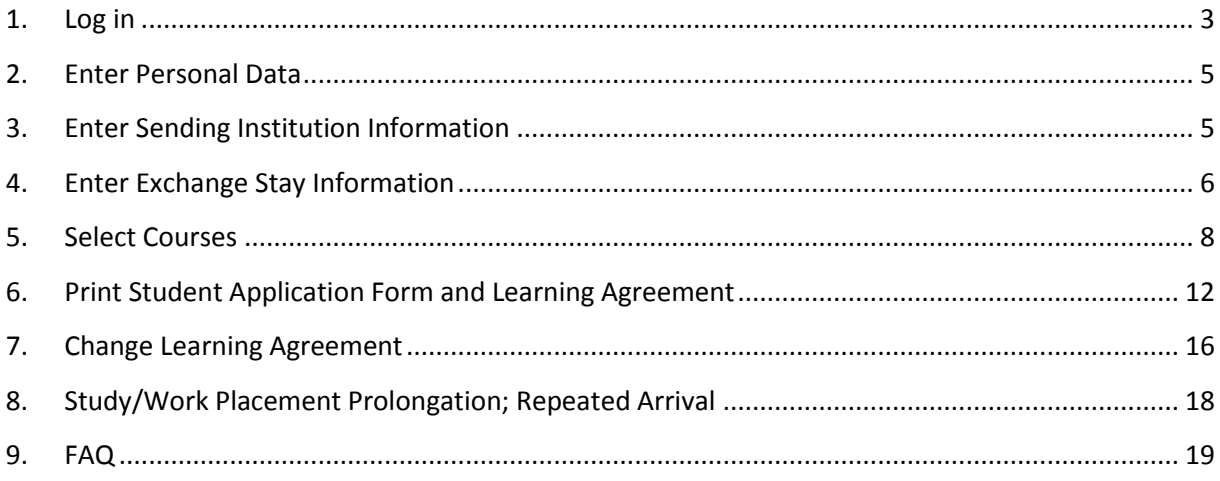

# **1. Log in**

<span id="page-2-0"></span>Open the sit[e www.stag.utb.cz.](http://www.stag.utb.cz/) Switch to English language if necessary - the button is in the top right corner. Now click on the Applicant or ECTS bookmark in the offer bar. The following screen will appear.

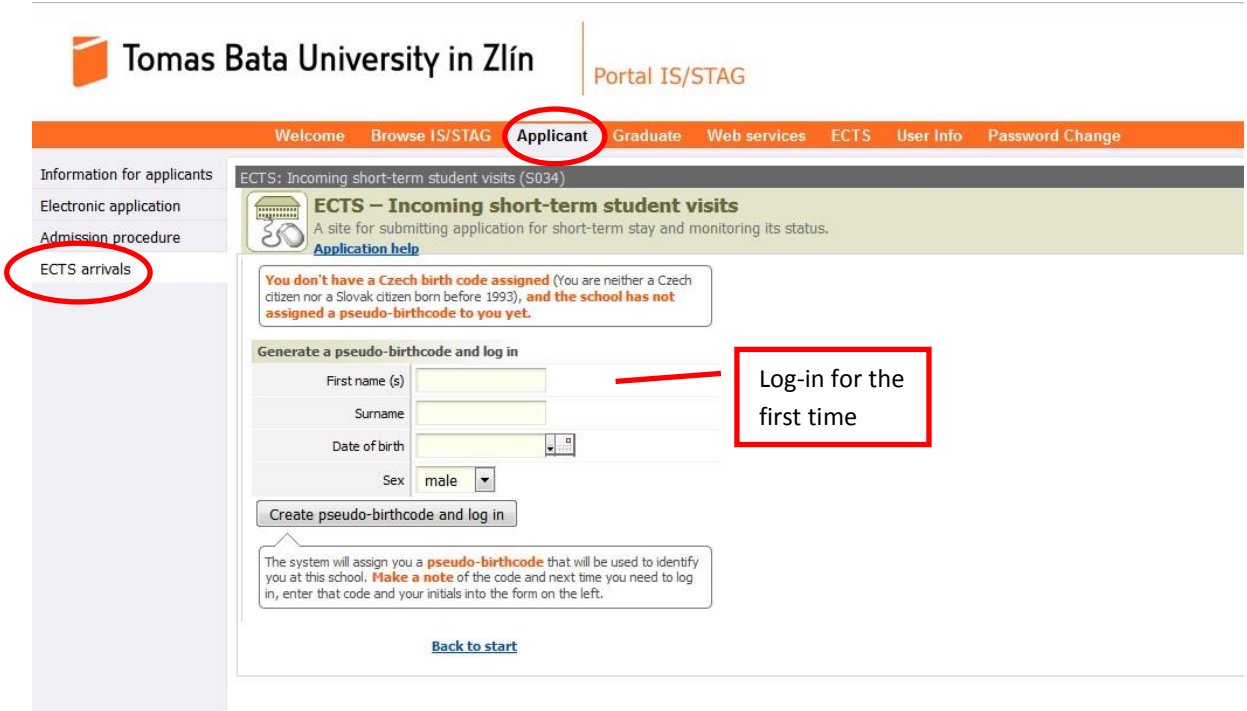

Fill your personal information in the right part of the window. **This applies to the students from Slovak Republic born before 1. 1. 1993 as well**. You have to fill in your:

- 1. First name(s),
- 2. Family name(s),
- 3. Date of birth,
- 4. Gender.

#### **Do not use neither punctuation nor any special characteristics!**

Then click on the button "*Create pseudo-birth code and login*". The system will assign you a pseudo birth code that will be used to identify you at TBU. **Make a note of it and next time you need to log in, enter that code and your initials into the log-in form on the left side of the screen.**

**Login for the second time (with pseudo-birth code)**

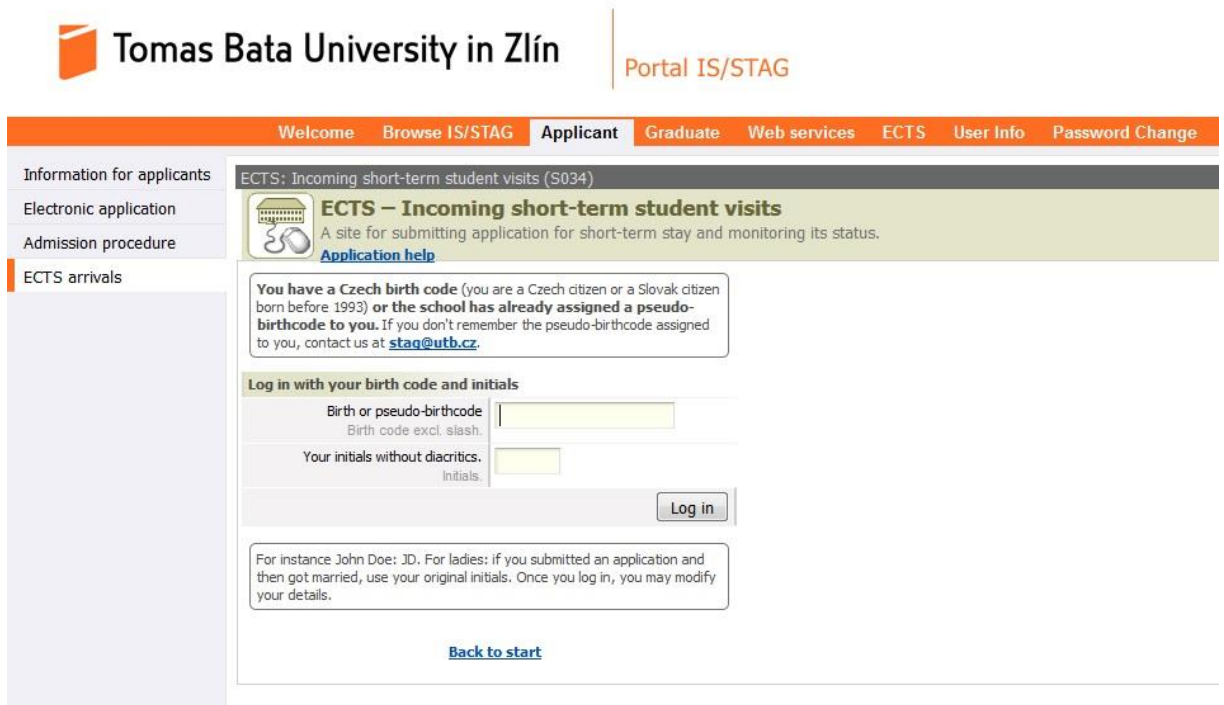

IF YOU HAVE ANY PROBLEM TO LOG IN WITH YOUR PSEUDO-BIRHT CODE AND INITIALS, CONTACT THE INTERNATIONAL OFFICE [\(bycek@rektorat.utb.cz\)](mailto:bycek@rektorat.utb.cz). **DO NOT CREATE ANY NEW PSEUDO-BIRTH CODE AGAIN!**

## **2. Enter Personal Data**

<span id="page-4-0"></span>After the first log in, the following screen with the personal data request will appear. The fields marked with the \* sign are mandatory and have to be filled in. However you are strongly recommended and it is extremely important for the future communication to **fill in the personal data table completely**!

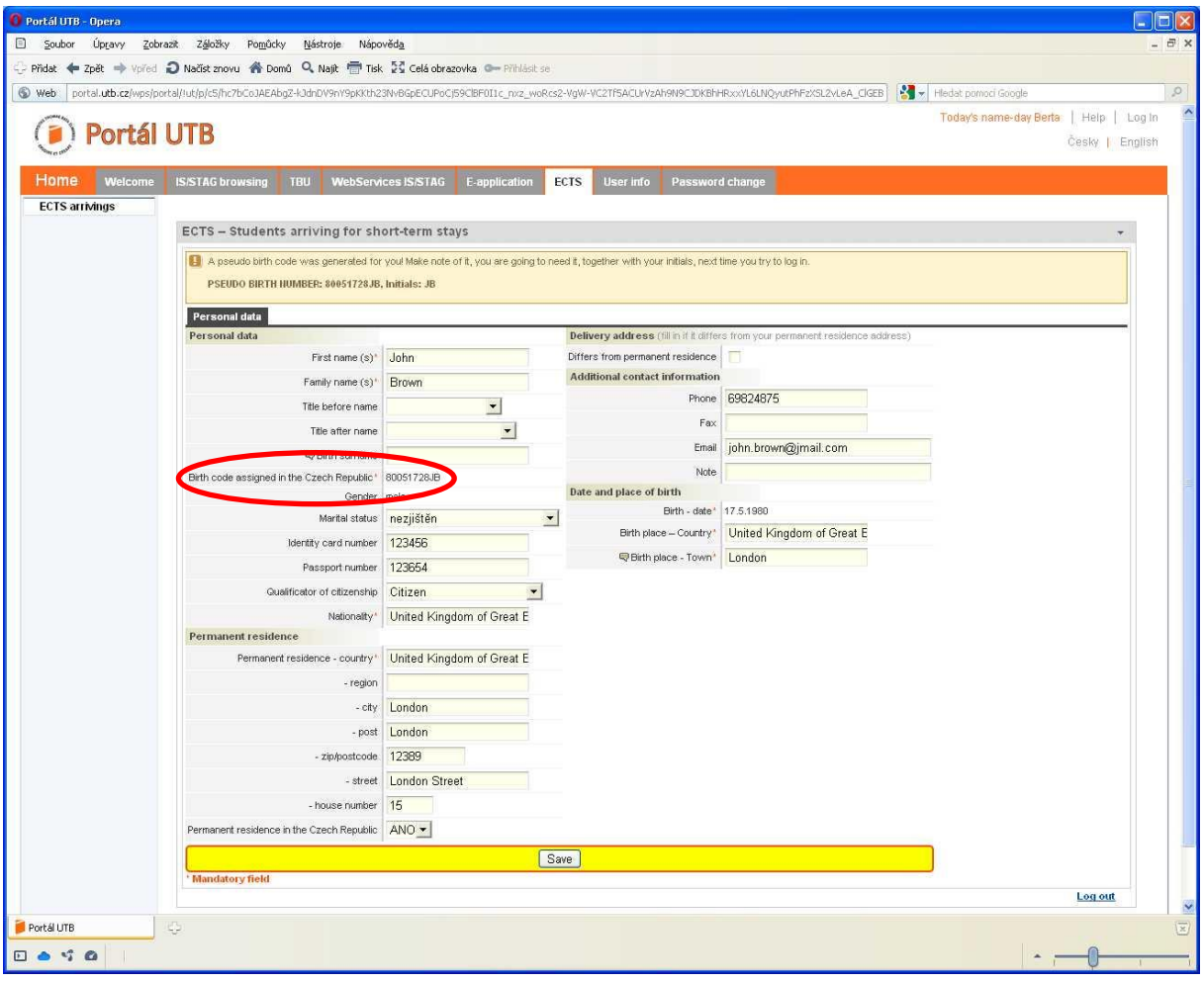

Students who need for they stay in the Czech Republic visa are obligatory to fill the passport number.

Other students can fill the Identity card number only.

When all information is filled in, click on the "*Save*" button on the bottom of the page.

### <span id="page-4-1"></span>**3. Enter Sending Institution Information**

The next step is to fill in the information on your home (sending) institution. The fields marked with the \* sign are mandatory and have to be filled in. However you are asked to feed the table with the complete information and save it for the TBU information system as well as for your colleagues coming to study at TBU from your home institution in the future.

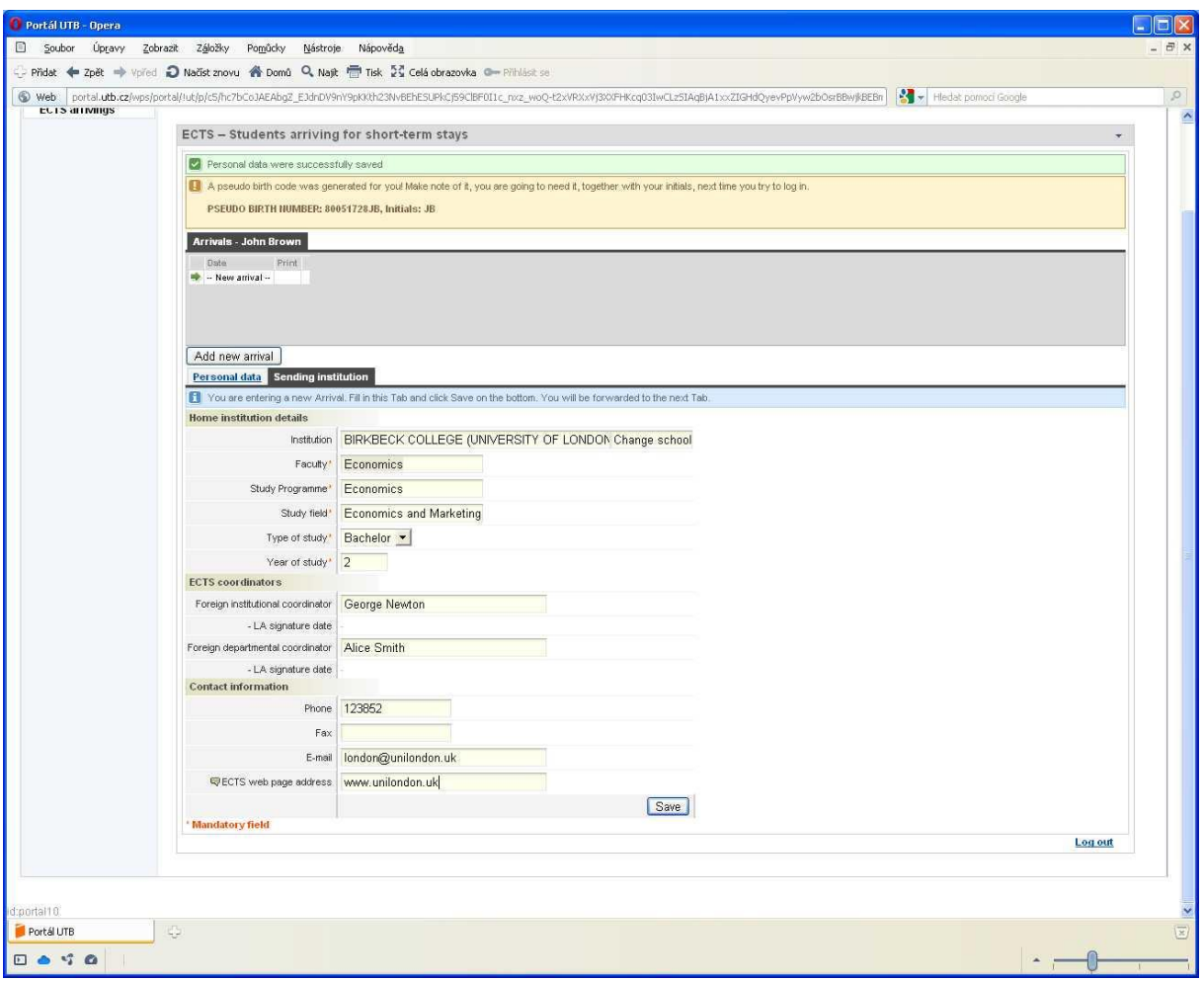

When all information is filled in, click on the "*Save*" button on the bottom of the page.

### <span id="page-5-0"></span>**4. Enter Exchange Stay Information**

The next step is to fill in information on your exchange study/work stay at TBU. The fields marked with the  $*$  sign are mandatory and have to be filled in.

In the field "*Funding*" the programme within which you are going to stay at the TBU has to be chosen. The following options are available:

- **51 – Erasmus+ programme** will be chosen by the students coming within the Erasmus+ exchange programme; students studying at one of the EU countries, from the institutions with which TBU has Erasmus+ bilateral agreements.
- **69 - Other form of short term study exchange** will be chosen by the students coming within the interuniversity agreement between TBU and the student home institution (TBU partner institution); regards mainly the students from non-EU countries (Russia, Taiwan, Korea, Kazakhstan, China, etc.). Kindly visit the following website to see the list of TBU partner institutions - [http://www.utb.cz/mezinarodni-spoluprace/partnerske-instituce?lang=1.](http://www.utb.cz/mezinarodni-spoluprace/partnerske-instituce?lang=1)
- **Other LLP programme –** for students coming for example for the summer school
- Other EU programme for example Tempus
- Intergovernmental agreement
- AKTION programme
- CEEPUS programme
- DAAD programme
- Erasmus Mundus programme
- EEA Financial Mechanism and Norwegian Financial Mechanism
- Leonardo da Vinci programme
- The Czech Ministry of Education, Youth and Sports Development Programme
- Short exchange stay private payer
- University/Faculty scholarship

In the field "*Arrival type*" it has to be mentioned whether you are coming for:

- Internship or
- Short study stay.

The field "*Mobility status*" will be filled in automatically.

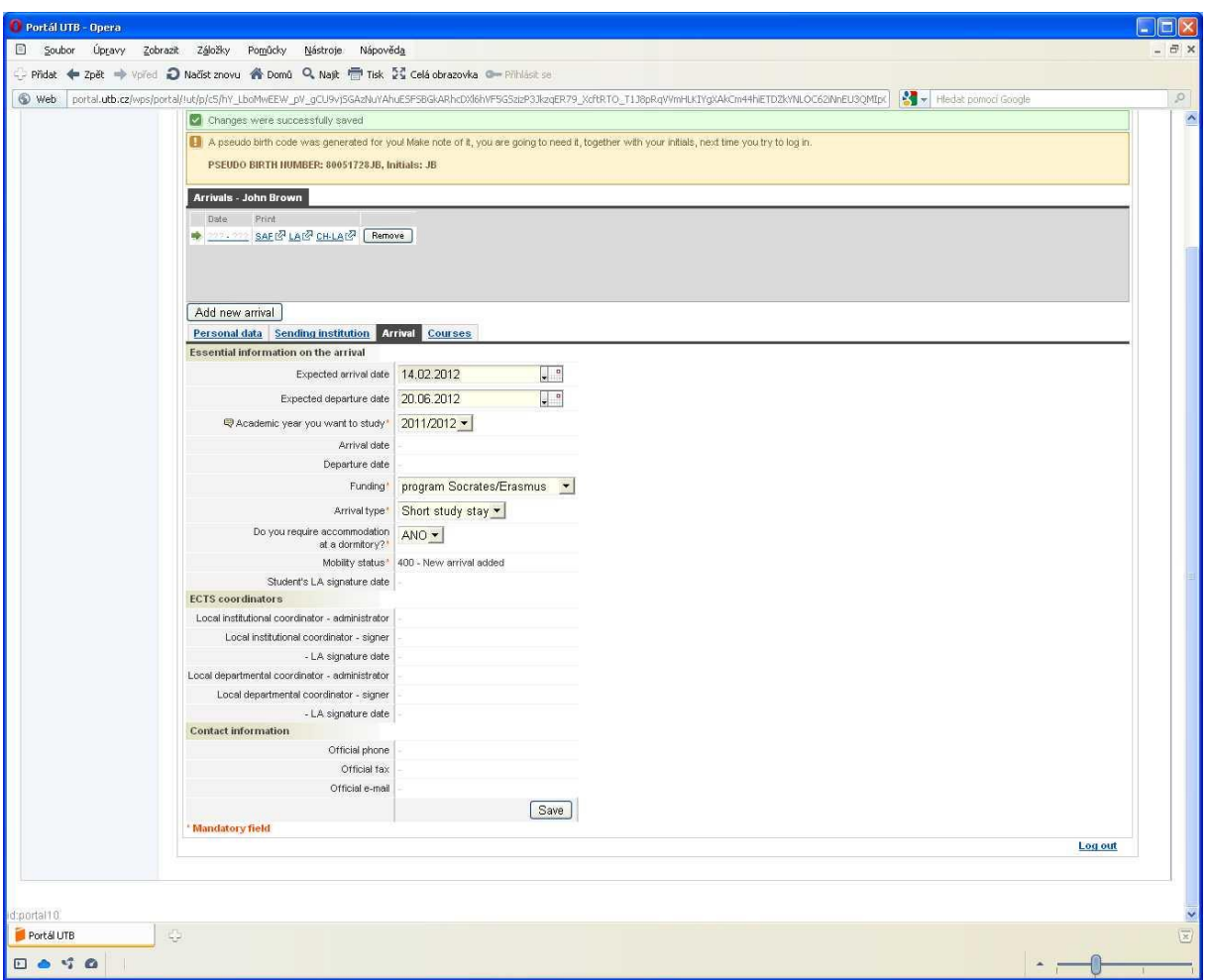

When all information is filled in, click on the "*Save*" button on the bottom of the page.

# **5. Select Courses (not for placement)**

<span id="page-7-0"></span>The course selection is done according to the Department of the particular TBU Faculty. **Students have to choose courses to correspond to their main field of study and from the TBU Faculty under which they are going to be enrolled. "Studio" courses offered by the Faculty of Multimedia Communications can be taken by the students of art programmes only.** Each student can be enrolled just in one studio course. **Choose the courses for one semester only!** Each semester has to be managed separately even if you are coming for the whole academic year. See the chapter 8.

**Students coming for the winter semester** will be able to prepare the Learning Agreement only when the courses for the upcoming academic year are uploaded into the system. The upload is usually done by the end of April.

#### **Students are expected to be enrolled in as many courses as to get 30 ECTS per semester!**

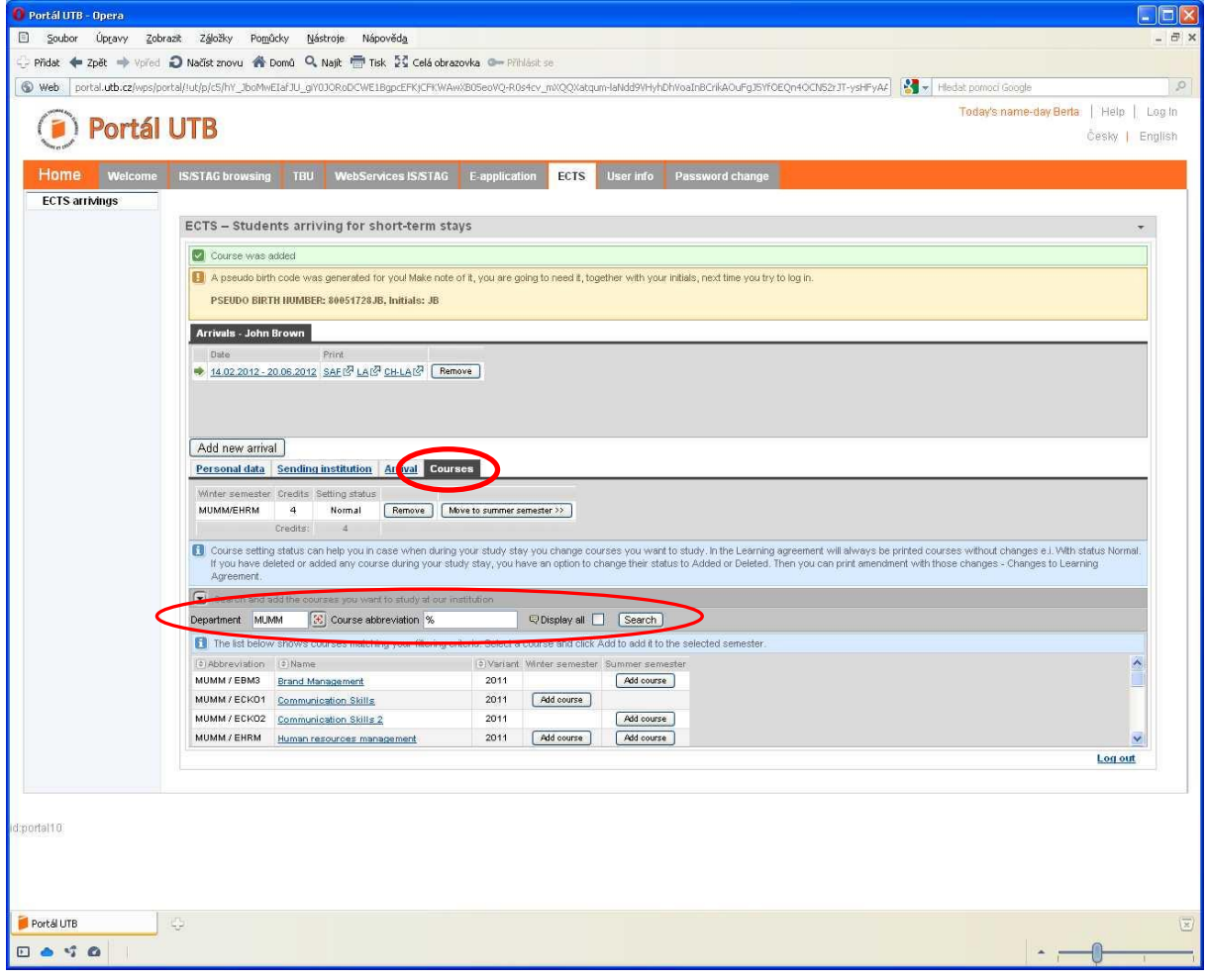

**Course list** with all available courses for exchange students is posted online at the following link: <http://www.utb.cz/international/exchange-incoming-students> (please chose courses just from the mentioned link).

List of department acronyms according to TBU faculties:

### **Faculty of Technology**

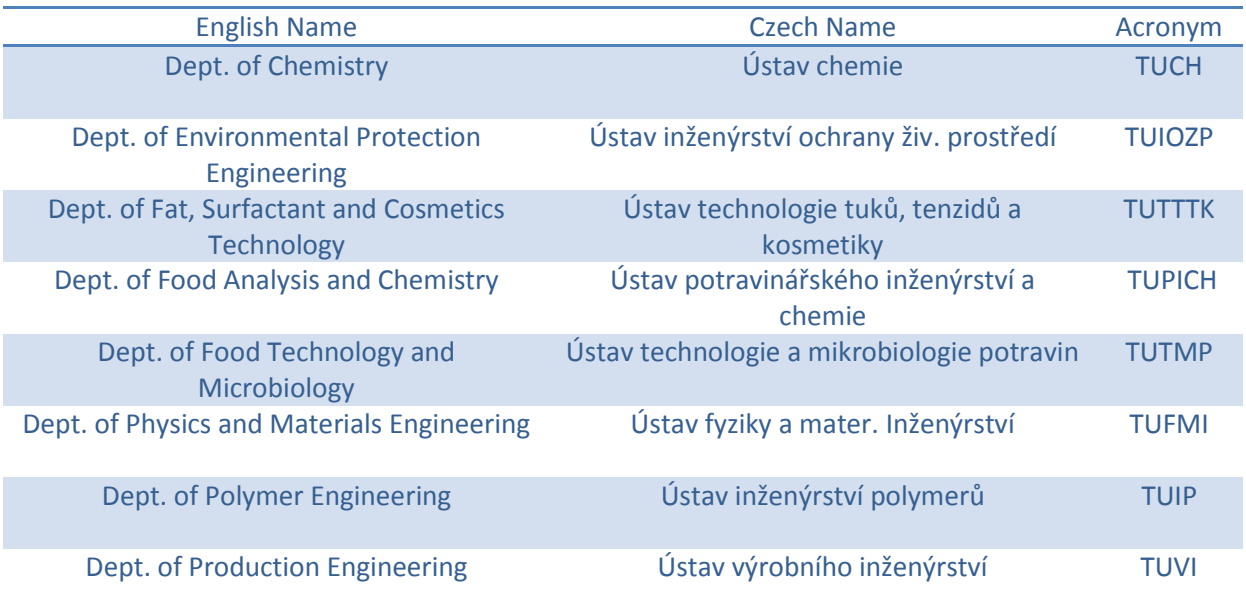

### **Faculty of Management and Economics**

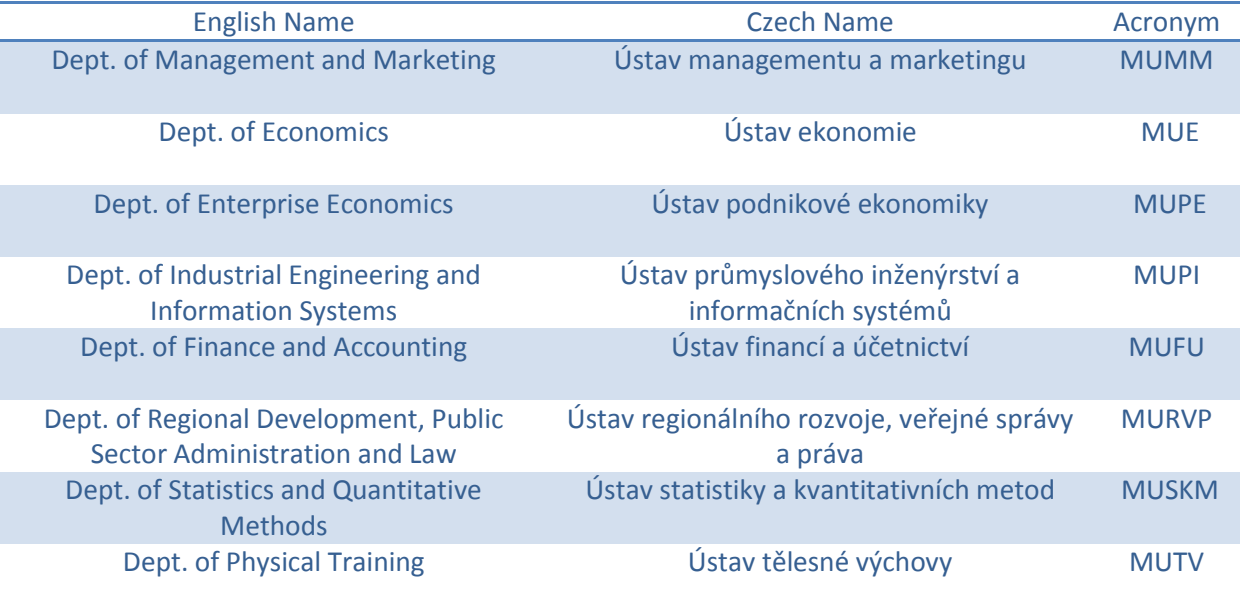

## **Faculty of Multimedia Communications**

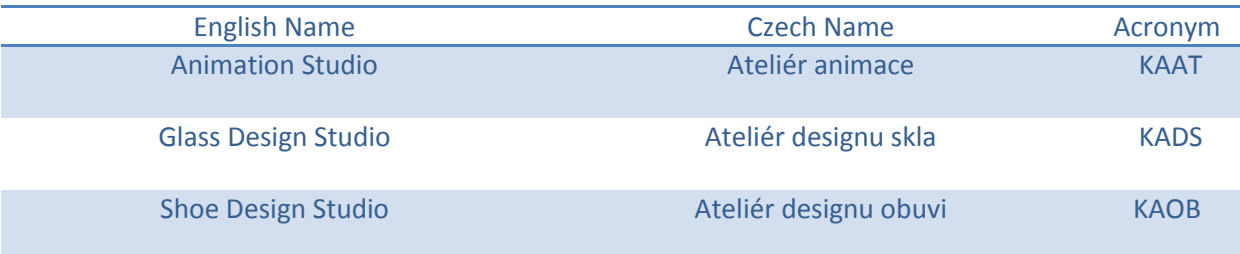

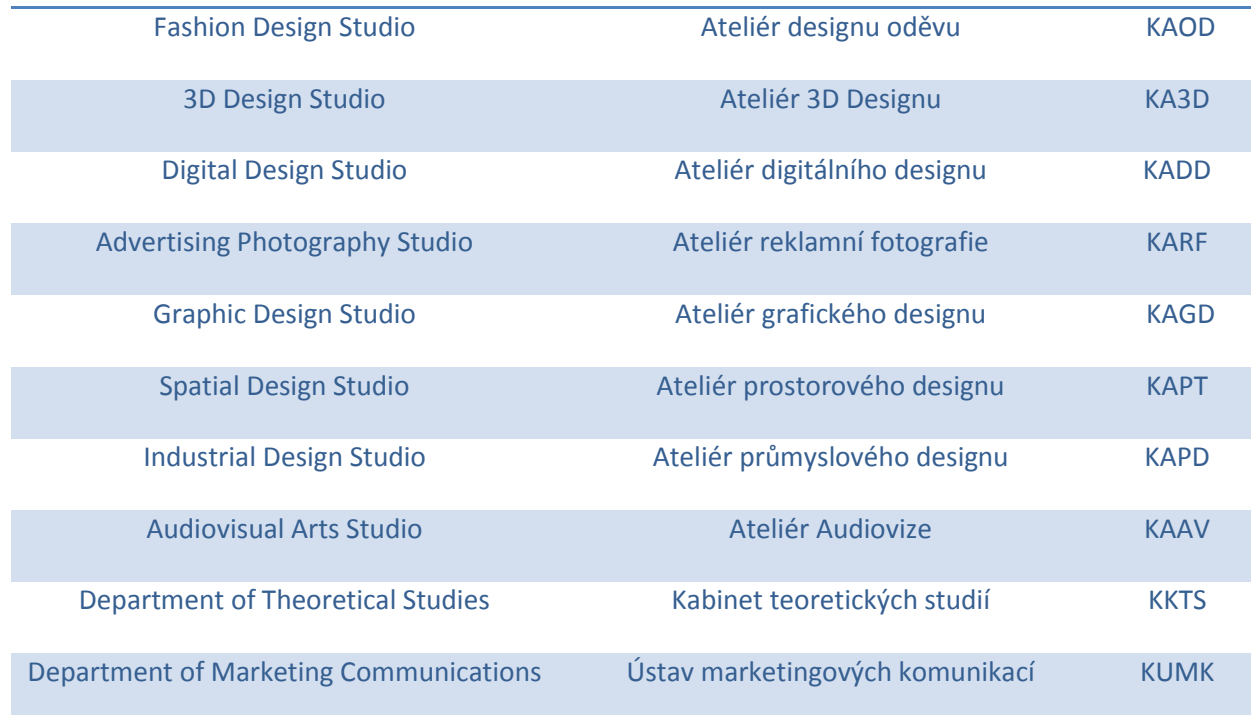

### **Faculty of Applied Informatics**

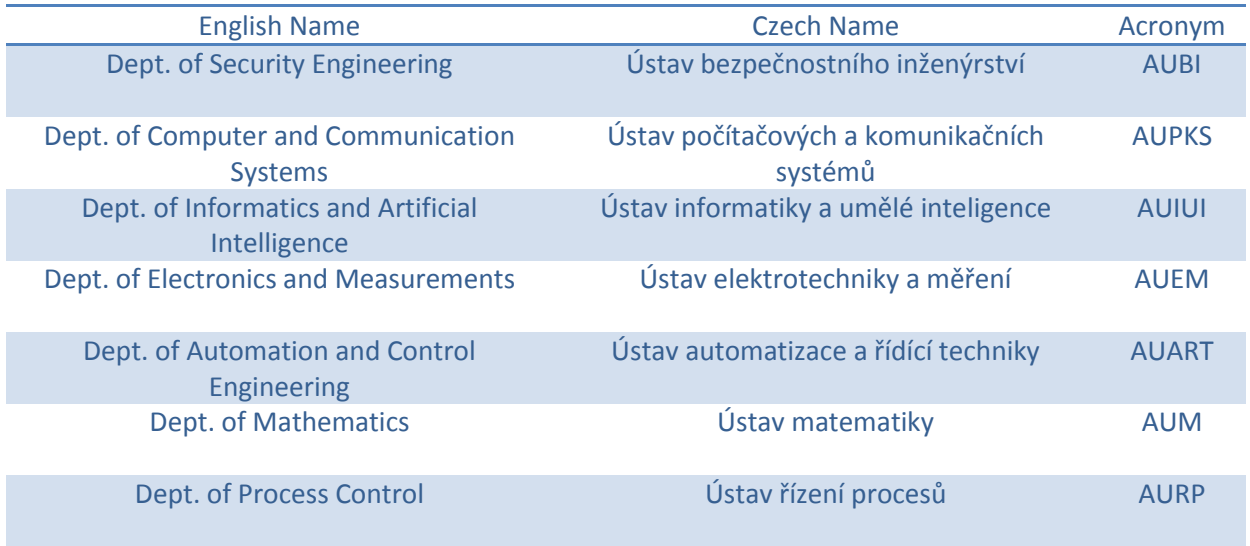

#### **Faculty of Humanities**

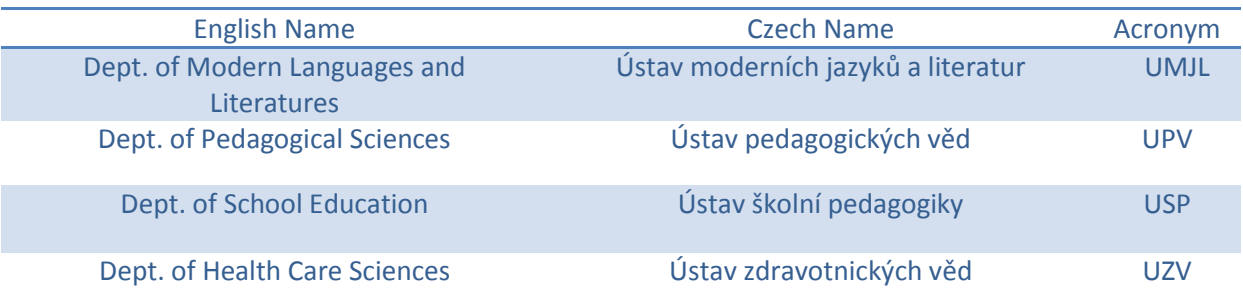

#### **Faculty of Logistics and Crisis Management**

All courses are held in Uherské Hradiště; appro.30 km from Zlín.

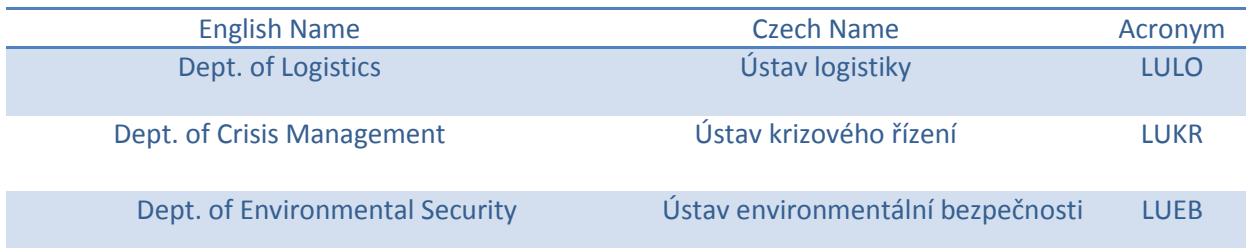

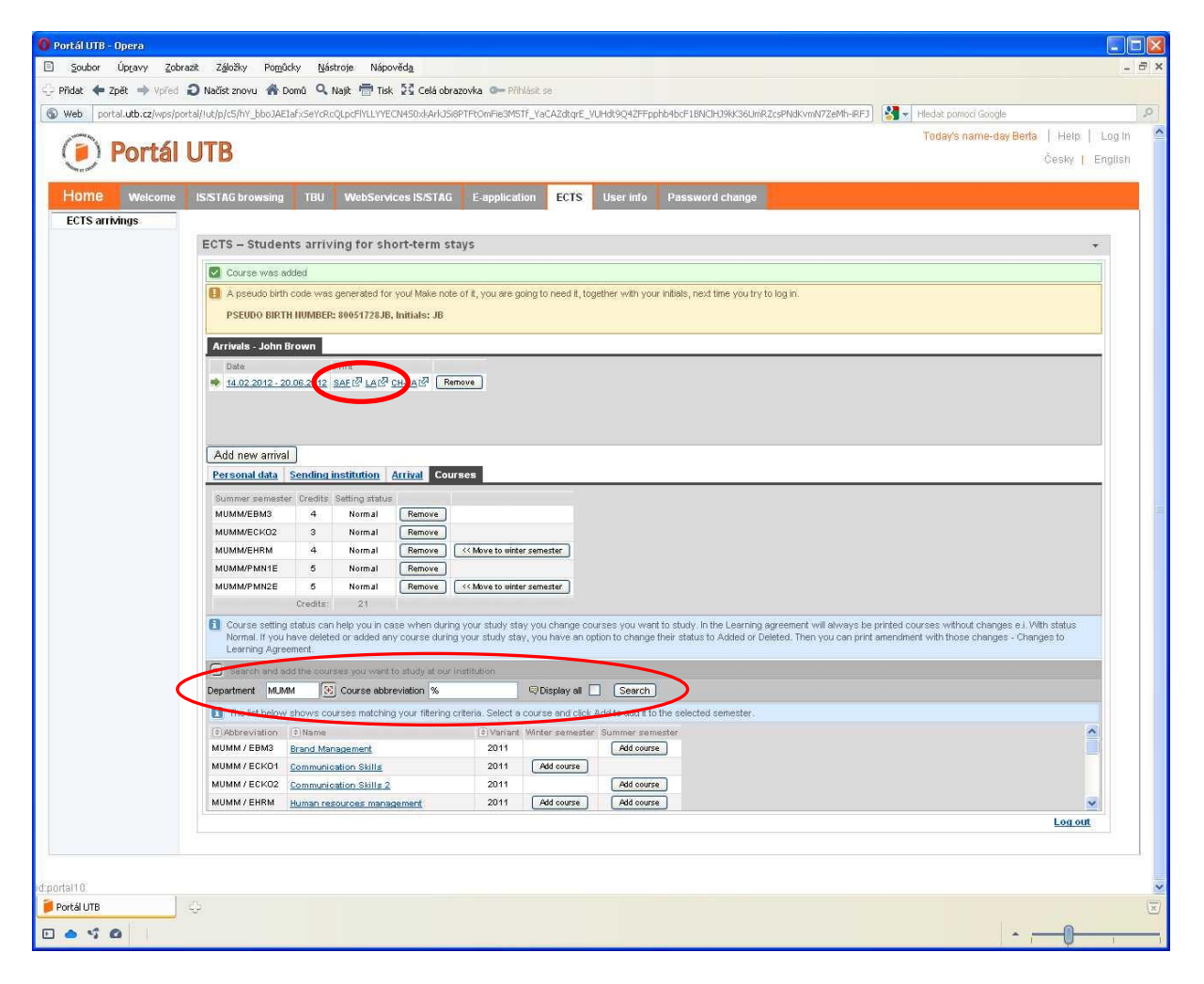

When the course selection is ready (you have made your final choice) you have to contact the TBU Faculty departmental coordinator–signer to confirm you course choice. Both documents, Student Application Form (SAF) and Learning Agreement (LA), can be printed, confirmed at you home instituiton and sent to TBU International Office only after receiving the confirmation of your course selection from the TBU Faculty departmental coordinator–signer!

The Faculty departmental coordinators–signers are:

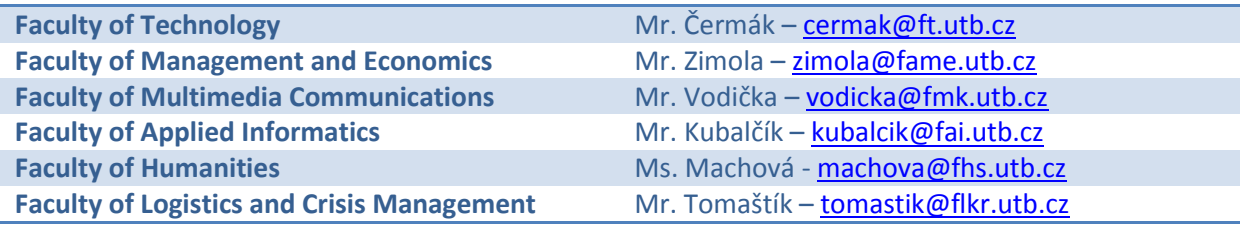

As a proof of the TBU departmental coordinators – signer confirmation is the fact that when the SAF and LA is printed the name of the TBU deptartmental coordinator is already stated.

## <span id="page-11-0"></span>**6. Print Student Application Form and Learning Agreement**

After completing your personal information, sending institution information, arrival information and finalizing your course selection you can contact the TBU Faculty departmental coordinator–signer to approve your course choice.

New bookmark called "*Study plan*" will appear in your profile when your course choice is approved by the coordinator. It means that the coordinator has matched you with the Faculty, Study programme, Field and Study plan.

Only in this phase you are allowed to print the SAF and LA. As a proof of the TBU departmental coordinators–signer confirmation is the fact that when the SAF and LA is printed out, the name of the TBU deptartmental coordinator is already stated.

SAF and LA preview (just a part of the first page):

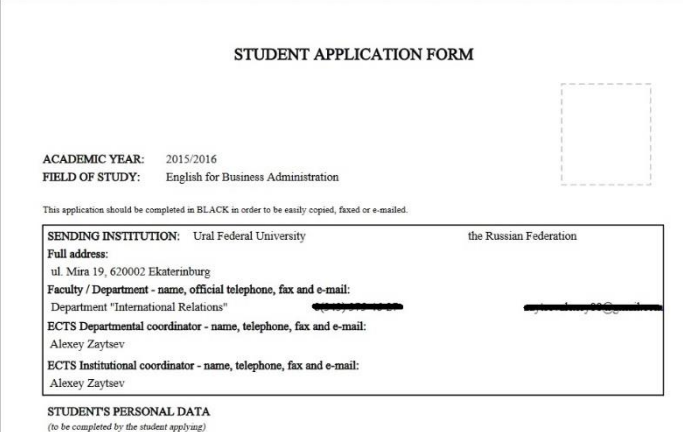

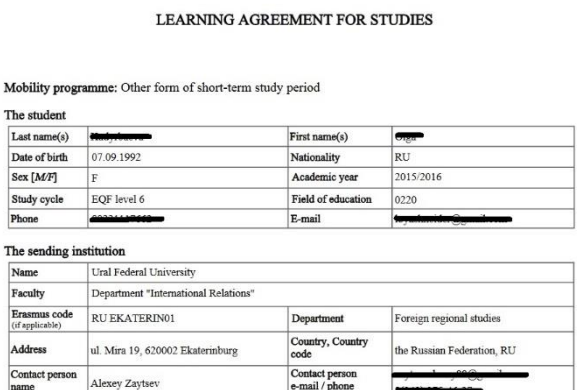

Sign both documents, arrange the signatures of the required representatives at your home instituiton and send it together with the other required documents:

- Copy of the student identity card
- Transcript of Records
- $\bullet$  CV
- Portfolio obligatory only for students with specialization in Arts (Multimedia and Design courses)

to the TBU International Office. The address is:

Tomas Bata University in Zlín International Office nám. T. G. Masaryka 5555 76001 Zlín Czech Republic

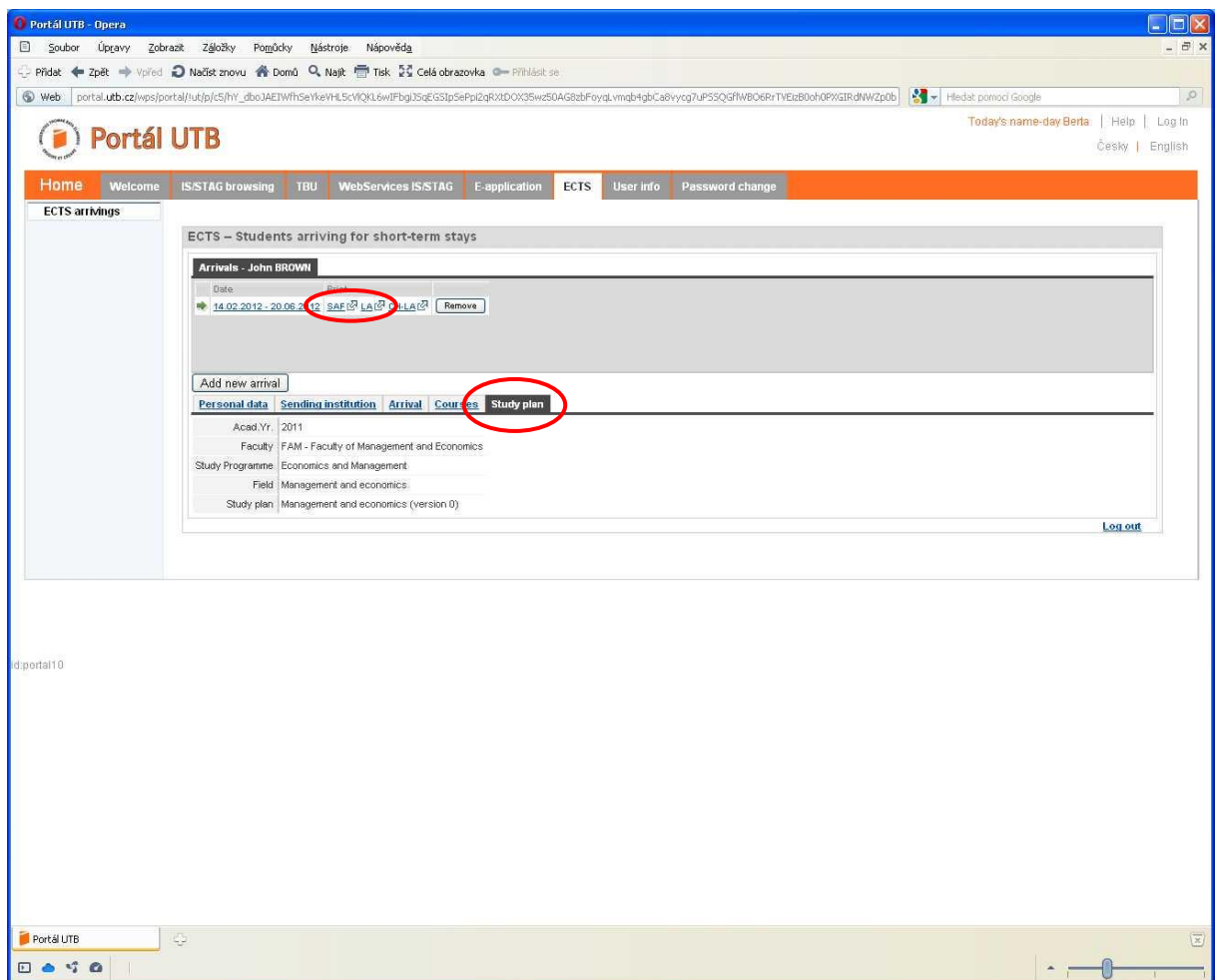

In the bookmark "*Arrival*" you can see that the Mobility status has been changed and the Local departmental coordinator–administrator and signer was added.

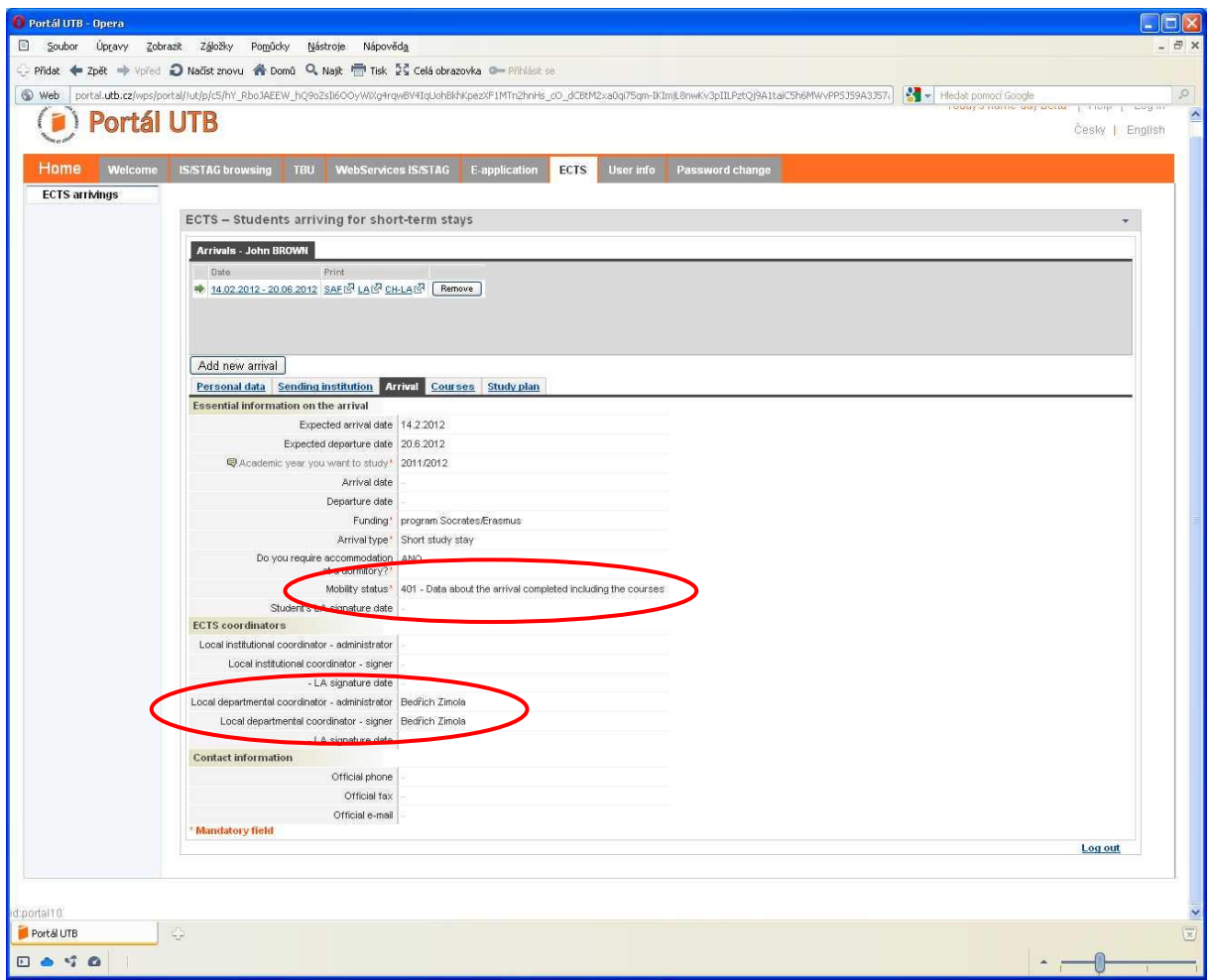

You can also see that the couses in the bookmark "*Courses*" have the status "*Normal*". It means that they are listed in your Learning Agreement. Later if you need to make some changes the status will be changed to either "deleted" if you delete a course or "added" if you add an additional course to the previous list of courses in the Learning Agreement.

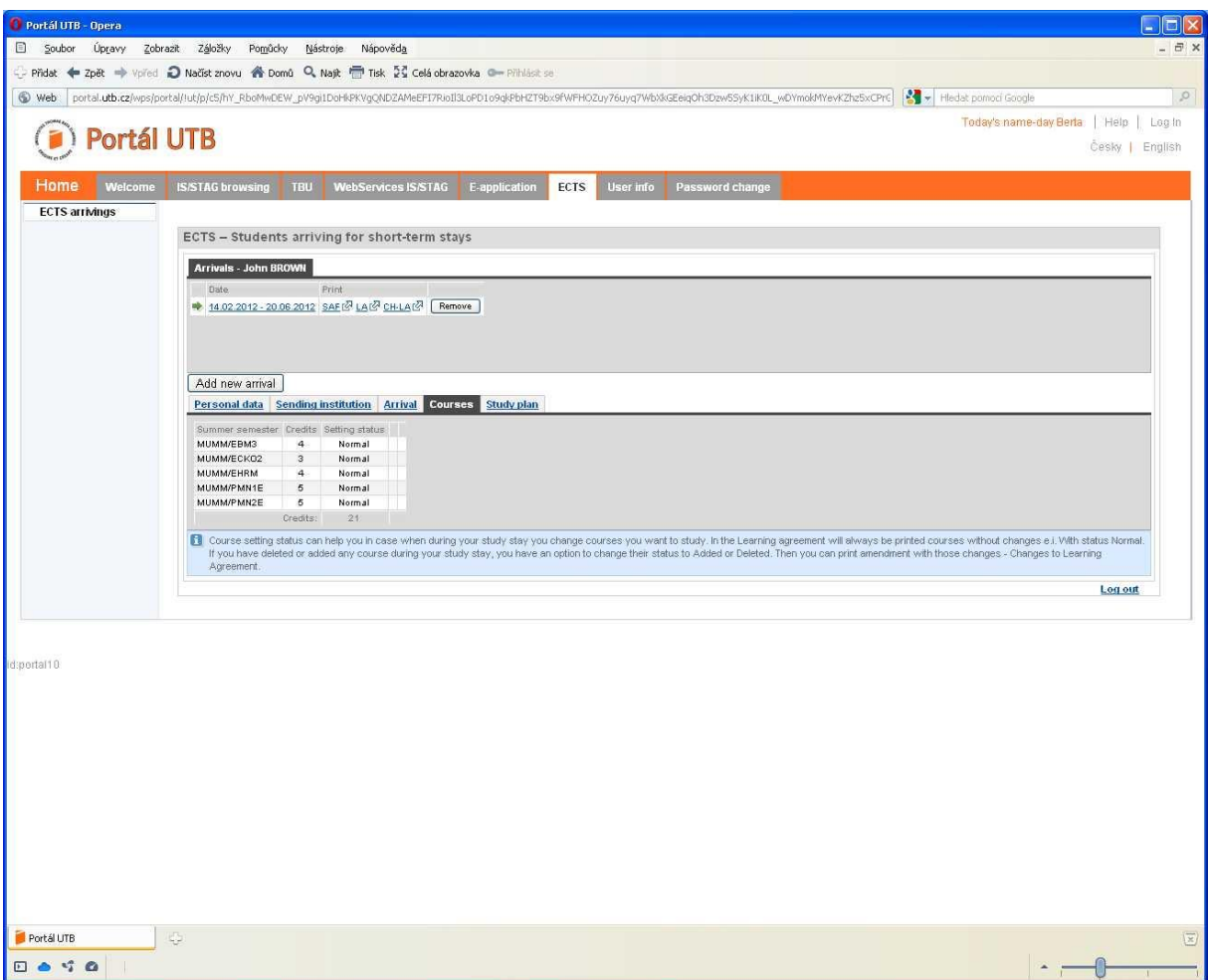

# <span id="page-15-0"></span>**7. Change Learning Agreement**

If you need to make any changes in your Learning Agreement (delete or add a course) inform the TBU institutional coordinator – administrator – International Office, Mr Býček – [bycek@rektorat.utb.cz](mailto:bycek@rektorat.utb.cz) about it.

As soon as your "*Mobility status*" is changed to "*Student mobility in progress*" you can make the required course changes.

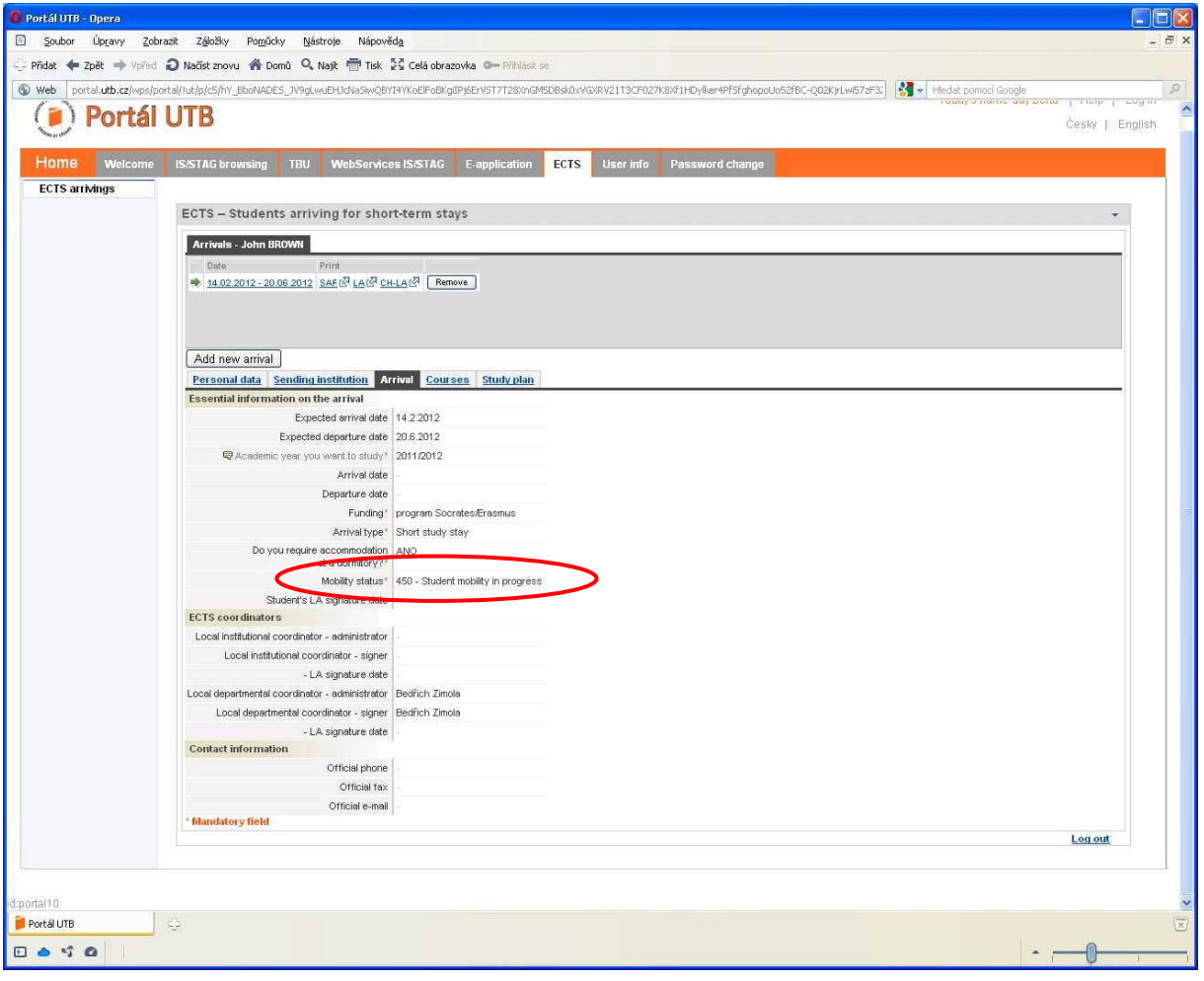

You can delete unsuitable courses and/or add additional courses which you would like to attend. Adding a course has to be done in the same way as you did it in the Learning Agreement before.

#### **Before adding a course, please, make sure that it does not overlap with any other course and that the teacher agrees with your attendance.**

When all your changes are saved in the system and you are sure that there will not be any more changes, inform the Faculty departmental coordinator about it. The Faculty departmental coordinators – signers are:

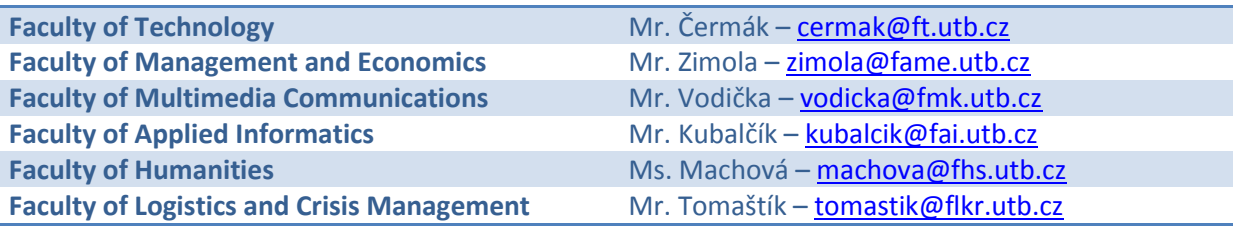

As soon as your changes are approved by both your home University and receiving Faculty at TBU, print the Learning Agreement Changes Form (CH-LA), sign it and deliver it in person to TBU International Office.

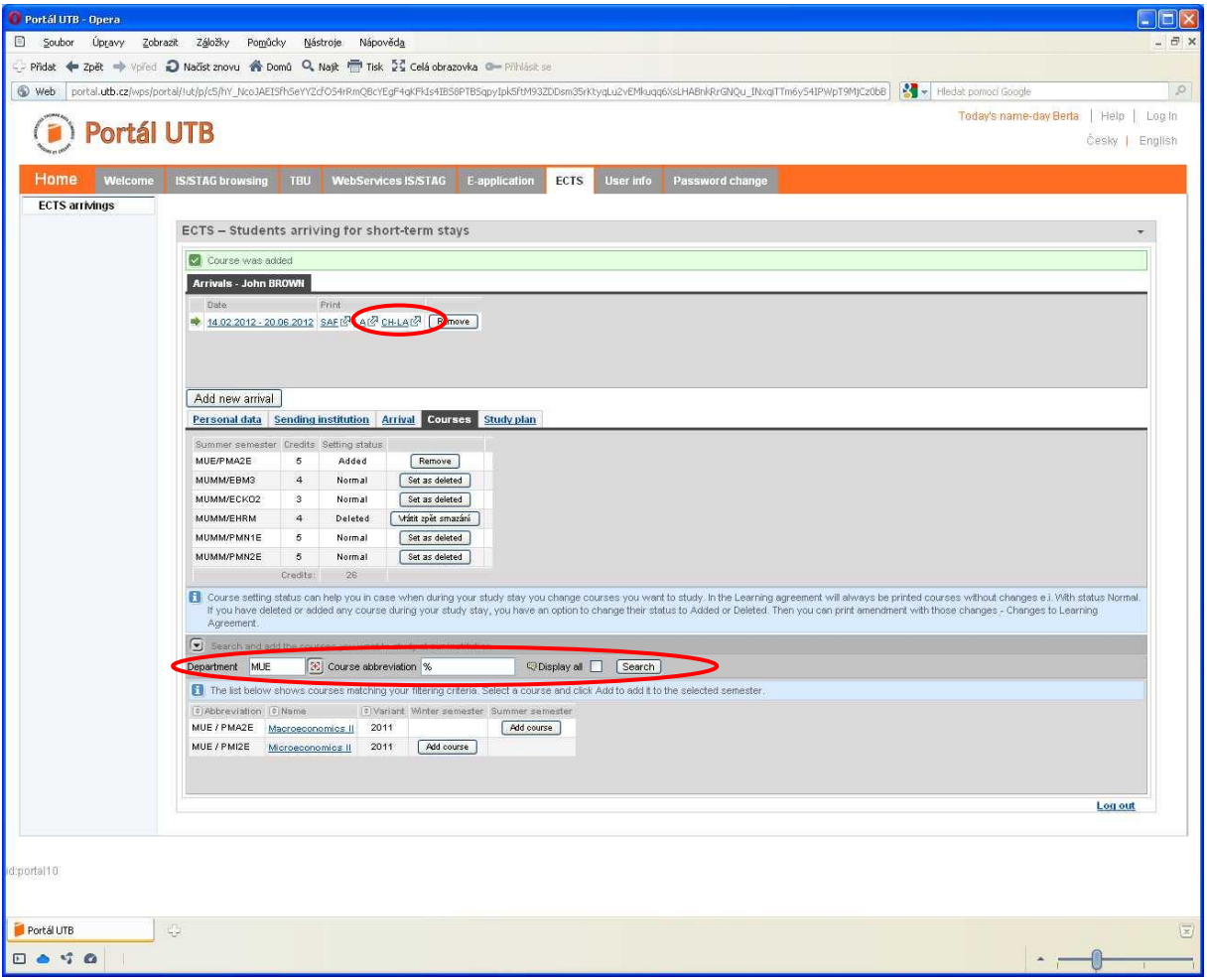

**Students are allowed to make all necessary changes during the first 30 days from the beginning for semester. After that the system will be locked for any further changes and no more changes will be possible.**

# <span id="page-17-0"></span>**8. Study/Work Placement Prolongation; Repeated Arrival**

New arrival has to be added in case you want to prolong your study stay at TBU or you come back to Zlín again to study within another academic year, exchange programme, etc.

Press the "*Add new arrival*" button and within the Arrivals a new line with information on a new arrival will appear. Under the bookmark Arrival fill in the information on your new arrival. In this way we are able to clearly manage Learning Agreements and Learning Agreement Changes for each semester separately.

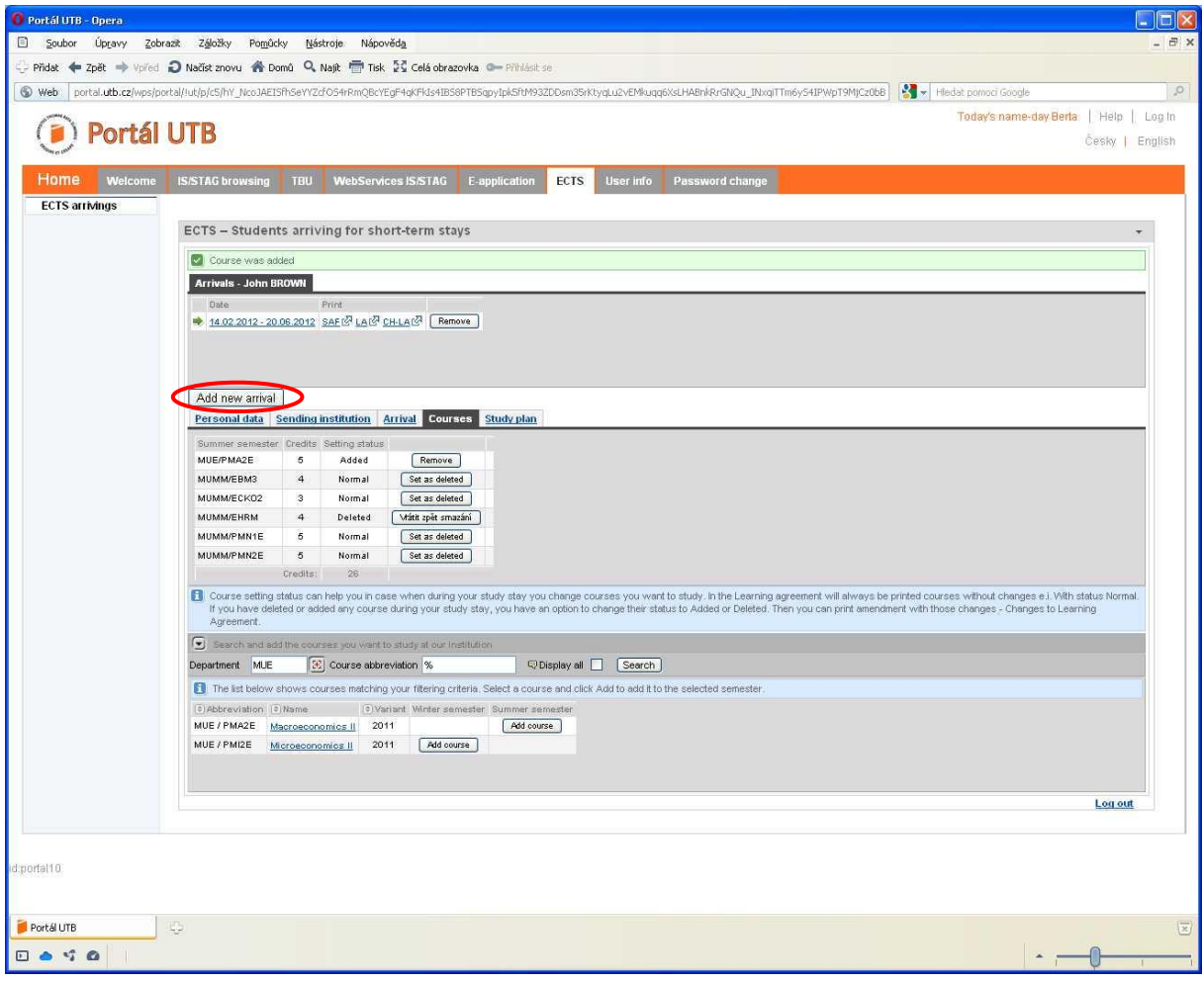

## <span id="page-18-0"></span>**9. FAQ**

- *Q: Do I have to fill information into all fields?*
- A: Basically all information we ask you to fill in Portál are important and later will appear in the Student Application Form (SAF) and Learning Agreement (LA). Thus the more information you save in Portál, the less hand filling into the SAF and LA.
- *Q: Do I have to glue my passport sized photograph on the SAF?*
- A: Yes, it completes the information on you and makes the work easier.
- *Q: How can I apply for the Czech Language for Foreigners?*
- A: Czech Language for Foreigners in not listed in Portál. Thus it will not appear in your Learning Agreement. If you want to be enrolled in the courses, inform the TBU International Office about it. If you pass the final exam successfully special certificate proving the 3 ECTS evaluation and your grade will be issued.
- *Q: Our University has its own SAF and LA. Can I apply for exchange study with these documents only?*
- A: No. You have to be registered in Portál and send me SAF and LA from Portál if you want to come for exchange studies to TBU. If your home institution requires its own SAF and LA to be filled and confirmed, send us both versions - TBU and your home university SAFs and LAs.
- *Q: I have registered into Portál and entered all the required information. However when I got the bookmark "Courses" there is written that "There are no courses registered for this arrival." What I did wrongly?*
- A: The statement "There are no courses registered for this arrival" in the bookmark Courses means that you have not chosen any course yet. It does not mean that you filled anything wrongly before. Follow the instructions in Chapter 5 to choose your courses.

**Should you have any comments or ideas of improvement of this Manual, do not hesitate to contact the International Office, Pavel Býček [\(bycek@rektorat.utb.cz\)](mailto:bycek@rektorat.utb.cz).**